### **Enter/Exit Programming Mode**  Scan this barcode to enter the set-up and exit after set-up finished.

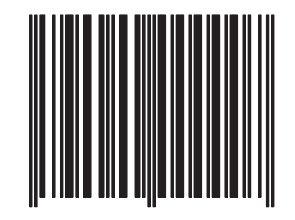

#### **Display firmware version**  Reading of the "Display Firmware Version" will show the current firmware version on host.

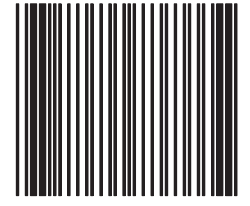

## **Return to PC/AT default**

This barcode allows setting in keyboard wedge interface for IBM PC AT/PS/2 and compatibles.

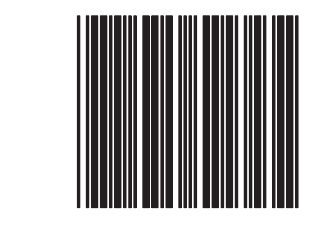

**Return to RS-232 default** The RS-232C interface scanner is often used when connecting to the serial port of a PC or

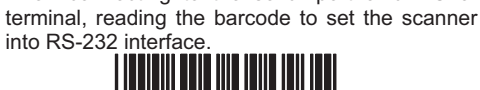

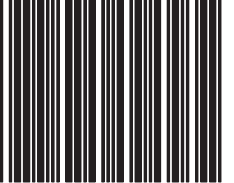

**Return to USB default** Reading of "Return to USB default" sets the device into USB interface support.

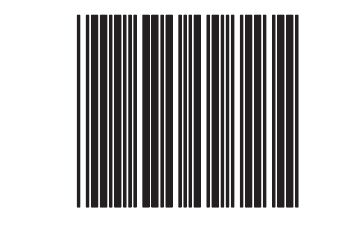

\*\* For more set-up selections, please refer to Programming Guide in the CD-ROM in the package.\*\*

#### **Important Notice**

No warranty of any kind is made in regard to this material, including, but not limited to, implied warranties of merchantability or fitness for a particular purpose. We are not liable for any errors contained herein or incidental or consequential damages in connection with furnishing, performance or use of this material.

**Copyright © 2009. All rights reserved.**

#### **Laser Safety**

The laser scanner complies with safety standard IEC 60825-1 for a Class I laser produce. It also complies with CDRH as applicable to a Class IIa laser product. **Avoid long term staring into direct laser light.**

**CAUTION: Use of controls or adjustments or performance of procedures other than those specified herein may result in hazardous radiation exposure.** 

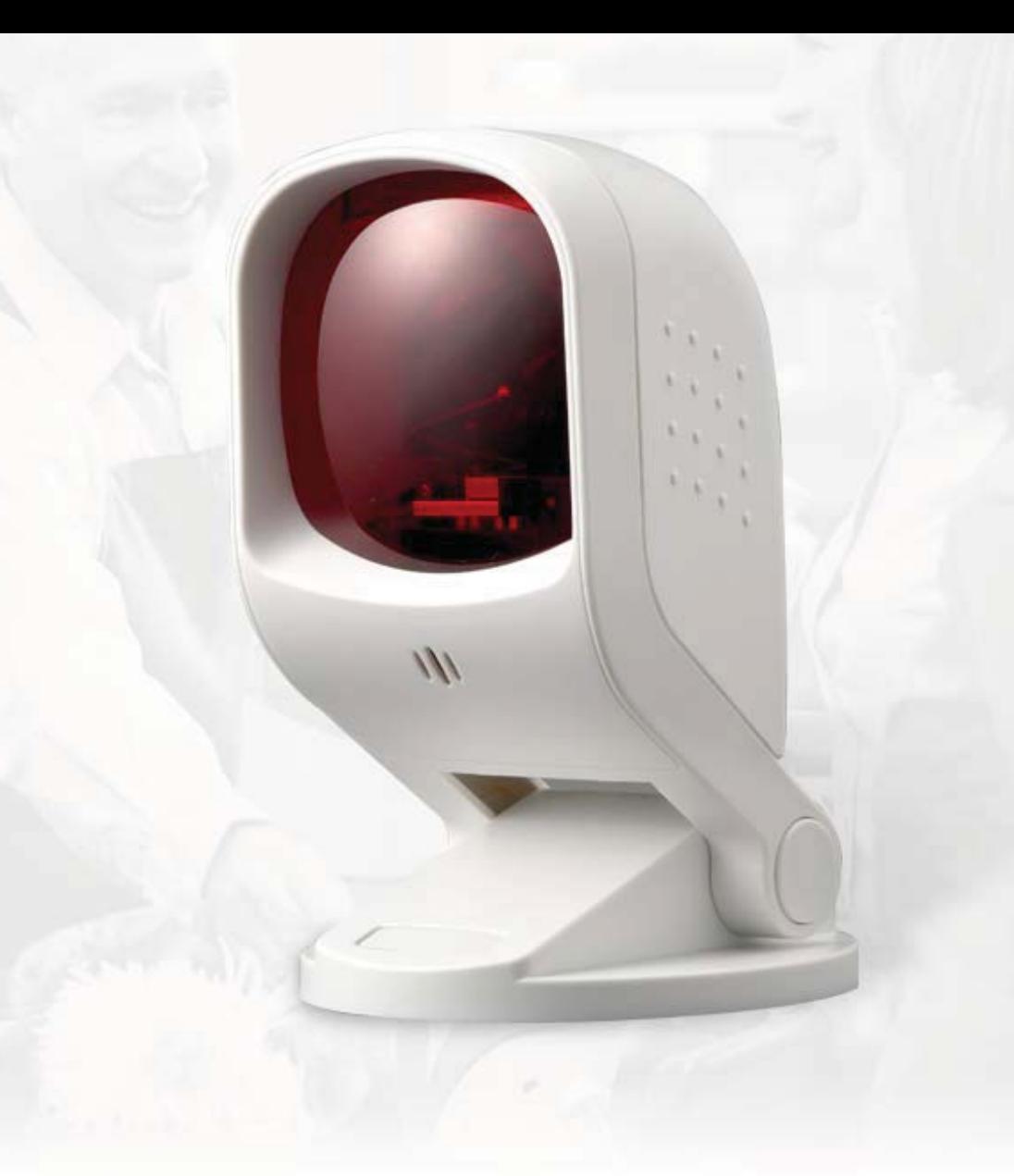

# **Quick Guide**

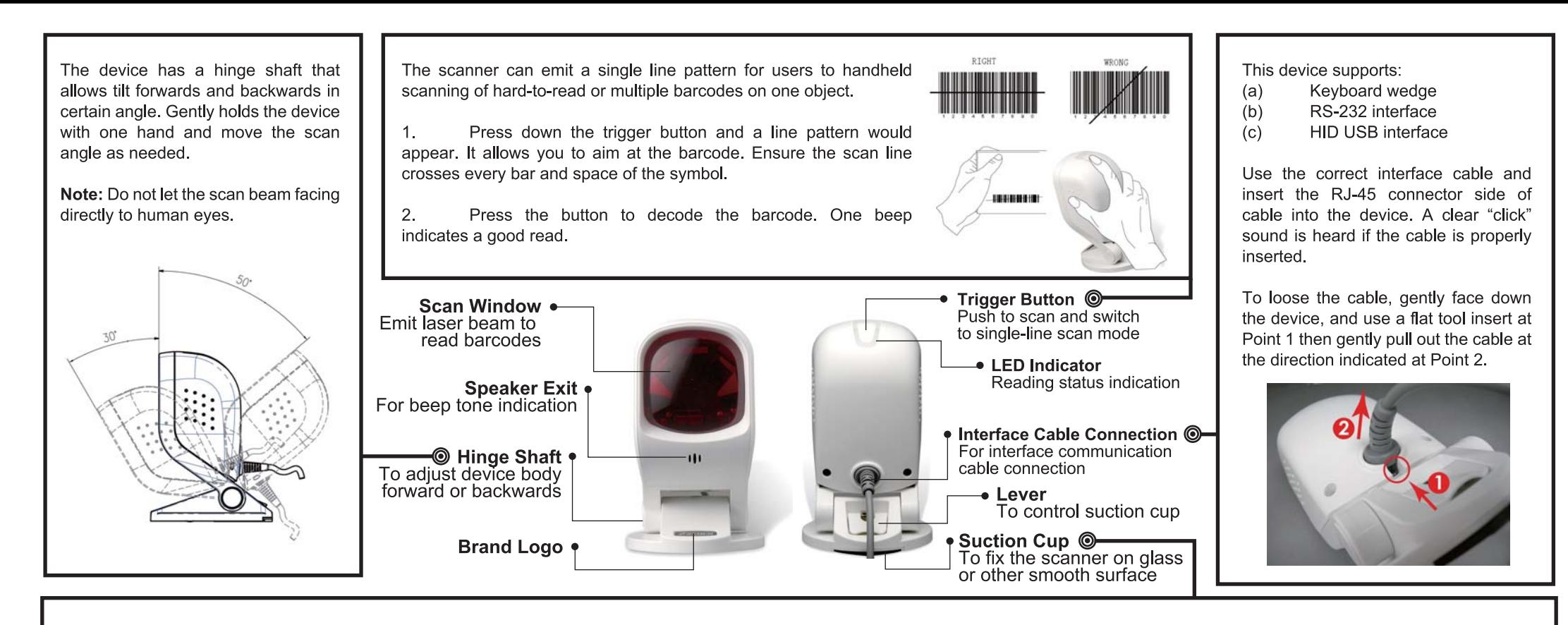

## Install by using the suction cup

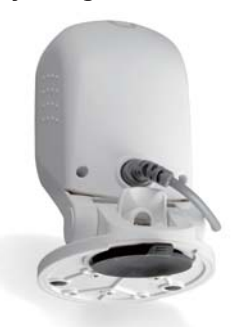

Note:

The mylar is 145mm in diameter  $\mathbf{a}$ self-adhesive for easy attachment, when stick it onto surface, be careful and prevent bubble enters inside.

 $b$ . The suction cup uses the vacuum theory to hold on to the surface. If the surface is not smooth or cupulate is damaged or dirty, air could go into the suction cup and the cupulate will lost its function.

The device is designed with a cupulate stand, and easily sucks to any smooth surface without making any damage. It is most suggested to place on glass surface for best and firmest suction result, or use the transparent self adhesive mylar provided in package if your counter top is not 100% smooth.

To install the device, you need to:

 $\mathbf{1}$ . 2.

- Clean the counter top and make sure the surface is smooth and dry.
- Adhesive the mylar on top of the counter (janore this step if the counter top is made with glass or very smooth).

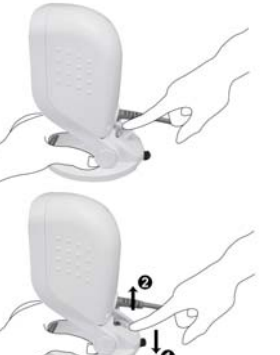

 $\mathcal{S}$ Attached the cupula in position, and press down the device to squeeze out the air in the suction cup.

 $\overline{4}$ Press down the lever to secure device on the surface. (shown as No. (1))  $5<sub>1</sub>$ Raise the lever to release the suction cup from the surface. (shown as No. (2))

# **Install by using Mounting Screw**

The device is reserved with 3 mounting holes for permanent fixture if required. Refer to the figure below for detailed information.

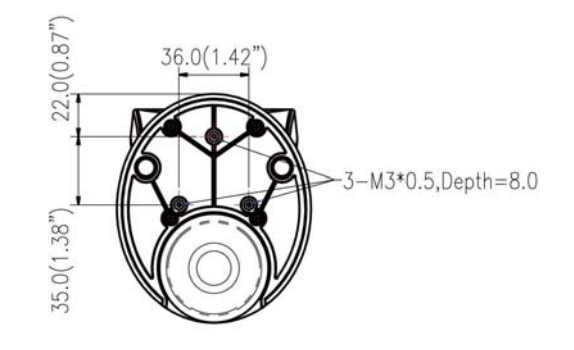